## Comparison of Expert System Building Tools:

## A Case Study of OPM and OpenRules Dialog

Mrs. Krantee Jamdaade
Lecturer at L.B.H.S.S.T's I.C.A. Bandra (E)
Ph.D. student of UDCS,
Mumbai University
Mumbai, India
krantee.jamdaade@gmail.com

Dr. (Mrs.) Seema Purohit Associate Professor, Kirti College, Dadar W, Mumbai, India supurohit@gmail.com

Abstract—For designing an expert medicinal prescription system, rule base generation is required for storing the knowledge and implementing it for appropriate decision making. Such a rule base system can prove to be of significant help as ready reckoner to the medical practitioners' community to make the correct diagnosis. There are several tools available for building Rule Base knowledge system. In this paper, medical prescription system is designed by using two expert system building tools. The selection of the tools and their comparison is made by using certain criteria, so that it will facilitate the choice of the appropriate system.

Keywords-Expert Medicinal Prescription System; Expert System; RuleBase System; Expert System Building Tools; Artificial Intelligence.

\*\*\*\*

#### I. Introduction

Nowadays, Medical diagnosis and prescribing medicine is one of the area where the knowledge base generation is necessary for storing and manipulating the knowledge gathered from experts. To build such a Rule based ES, several ES building tools are available. We are comparing two ES building tools based on ten parameters.

## 1.1 Building blocks of Expert System-

Generally, an Expert System requires: GUI to interact with users, Knowledge Base to store the and Inference Engine to make decision, based on user input and knowledge stored in Knowledge Base.

D Figure 1.1 shows that, to design the prescription expert system, the knowledge engineer should gather the related domain knowledge from experts, in this case experts are physicians. The knowledge acquired from the expert is used to develop the GUI as well as Rule base knowledge.

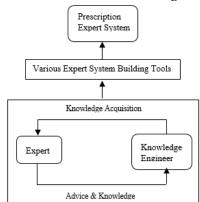

Fig. 1.1 Building blocks of Expert System

Now, to build any Expert System, one will try to find out the building tool which is suitable for designing. Though the users of the system are medical practitioners, medical researchers, investigators, patients and so on. The focus of designing the ES and selection of ES building tool is done from the medical practitioner's perception.

Some selection criteria for choosing ES tool are: user friendly GUI, knowledge base building, Exhaustive data storage, Case specific advice, good report generation. Based on these selection criteria, the comparison criteria used are: Knowledge Acquisition, Knowledge Representation Scheme, Interface, Knowledge Base Repository, Rules Representation, Rule Engine, Rules Optimization, Support, Simplicity for comparing two ES building tools Oracle Policy Modelling (OPM) and Open Rules Dialogs.

This paper is organized in following order: Section II includes the literature survey, Section III mentions about tools that are considered for comparison, Section IV discusses different comparison criteria, Section V shows implementation of example cases, and Section VI concludes the paper.

#### II. LITERATURE REVIEW

#### A. Different types of Expert System Building Tools

To support the study of tools, the researcher reviewed, various resources available on web. There are several Expert System building tools are available on web, they are mainly classified in Six groups: Free, Commercial, Free for non-commercial use, Commercial - Open Source, Free - Open Source and Earlier existing systems but currently withdrawn.

#### B. Type Level Classification

In Table 2.1, researcher tried to classify 45 different expert system building tools into six above mentioned classes. Here, near about 10 tools are either merged, converted into enhanced version or they are removed from the web.

Table 2.1 Type Level Classification

|       |      |            |                |              |             | Existing systems |
|-------|------|------------|----------------|--------------|-------------|------------------|
|       |      |            | Free for non-  | Commercial & | Free &      | But currently    |
| Type  | Free | Commercial | commercial use | Open Source  | Open Source | withdrawn        |
| Count | 6    | 11         | 6              | 1            | 10          | 10               |

#### C. RBS & BRMS Level Classification

Given a real-life situation Rule Base System(RBS) is used to make a decision based on the knowledge stored in knowledgebase and Business Rule Management System(BRMS) is used to make decision within the organization. With the help of BRMS, one can create, deploy, test execute and maintain the decision support application.

In RBS rules are written in more technical, where as in BRMS, rules are English-like statements written in such way that the upper level management (nonprogrammers) can also understand the formation of the rules [4].

Table 2.2 gives a classification of expert system tools as RBS and BRMS depending upon the rule formation methods.

TABLE 2.2 RBS & BRMS LEVEL CLASSIFICATION

| Tools                       | RBS | BRMS |
|-----------------------------|-----|------|
| Acquire<br>Software         | ŧ.  |      |
| CLIPS                       | 4   |      |
| Corticon                    | vi. |      |
| droots                      | V.  |      |
| Fair-Issac Blaze<br>Advisor |     | ý    |
| II.OG Rules<br>and Jrules   |     | ¥.   |
| Infosapient                 | Vi. |      |
| Jboss -                     |     | v    |
| JEOPS .                     | v.  |      |
| Jess                        | 4   |      |
| ILina                       | 4   |      |
| MindBox                     |     | ý.   |
| OFBiz                       | V.  |      |
| OpenRules                   |     | ¥.   |
| OPSJ                        | 4): |      |
| Rule Core                   | 4   |      |
| TyRuBa                      | 4   |      |
| XpertRule                   | 4   | 1    |

## D. Programming Level Classification

Table 2.3 describes the classification based on language support used for the expert system building tools as per the six groups mentioned in 2.1. This analysis shows that maximum expert system building tools are written in JAVA.

TABLE 2.3 PROGRAMMING LEVEL CLASSIFICATION

| Language   | Source Vendor           | 4.4.                                      | c  | 6.1 | SET   | ZAVA | rame. | php  | Python   | Cyr | Janu.  | AJAX |
|------------|-------------------------|-------------------------------------------|----|-----|-------|------|-------|------|----------|-----|--------|------|
| Clauses    | SOUTH TREES             | Total                                     |    | -   | -54.1 | SAVA | One   | berk | a y mean | Cit | Script | AIAA |
|            | ghg.net                 | CLIPS                                     | 51 |     |       |      |       |      |          |     |        |      |
|            | pos.neg                 | Droofs .                                  |    |     |       | 4    |       |      |          |     |        |      |
| free       | agfa.com                | Dide                                      |    |     |       | ¢:   |       |      |          |     |        |      |
| 1100       | «Xpertis».X0s.com       | «Npertiss2Go                              |    |     |       | 46   |       |      |          |     |        |      |
|            | info-capient            | Indofaposet                               |    |     |       | 4    |       |      |          |     |        |      |
|            | cia ufpa la             | 78 OP1                                    |    |     |       | 4    |       |      |          |     |        |      |
|            | Anquire<br>Satelligence | Acquire                                   | 6. | 4.7 | 4     | 4.   |       |      |          |     |        |      |
|            | Corticos                | Certicen<br>Decision<br>Mgent<br>Software |    |     |       | ¥.   |       |      |          |     |        |      |
|            | EUTS                    | Corrid                                    |    |     |       | 4    |       |      |          |     |        |      |
|            | Fur-less:               | Blaps Advisor                             |    |     | 2     | 4    |       |      |          |     |        |      |
| Commercial | Geograp                 | Q2                                        | €. | 97  |       |      |       |      |          |     |        |      |
|            | Haley Exterprise        | CEA                                       | 4  | 4   |       | 4    |       |      |          |     |        |      |
|            | ILOG                    | Rules and<br>Jesles                       | v  | 4   | Ý     | V    |       |      |          |     |        |      |
|            | GAZA- Groop             | /Colibri                                  |    |     |       | V.   |       |      |          |     |        |      |
|            | consispe.com            | Miniform                                  |    |     | Ý.:   |      |       |      |          |     |        |      |
|            | Rule Core<br>Systems    | RaleCore                                  |    |     |       |      |       |      | 4        |     |        |      |
|            | XpertRole               | NpertRule :                               |    |     | 4.    |      |       |      | 1        |     | 6      | 4    |

|                                | (Boss                       | Jbos.          |    |     |    | 4   |    |    | 12 |   |  |
|--------------------------------|-----------------------------|----------------|----|-----|----|-----|----|----|----|---|--|
|                                | Saedia Lalte                | Jane           |    |     |    | 4   |    |    |    |   |  |
|                                | Ovaile Policy As            | OPM            |    |     |    | vi. |    |    |    |   |  |
| commercial.                    | Production                  | CLIPS@2        |    | 4.  | é. |     |    |    |    |   |  |
| 77.5                           | Synteens                    | OF5R2          | 4  | 47  |    |     |    |    |    |   |  |
|                                | Technologies                | 1290           |    |     | 4  |     |    | i. |    |   |  |
| Commercial<br>& Open<br>Source | OpenRoles.com               | OpenBales      |    |     |    | ų.  |    |    |    |   |  |
|                                | divende                     | 但带曲            |    |     |    | 4   |    |    |    |   |  |
|                                | let quae                    | IDEN:          |    |     |    | 4   |    |    |    |   |  |
|                                | Jagis                       | Log            |    |     |    | 4   |    |    |    |   |  |
|                                | Jine                        | Time .         |    |     |    | 4.  |    |    |    |   |  |
| Free & Open                    | offic apachs org            | OFBig          |    |     |    | d.  |    |    |    |   |  |
| Soome                          | Сусокр                      | ОресСут        |    |     |    | 4   |    |    |    | 4 |  |
|                                | OpenExpert org              | ОресЕврия      |    |     |    |     |    | 43 |    |   |  |
|                                | eposi-tablets org           | Openi. Tableto |    |     |    | 4   |    |    |    |   |  |
|                                | SemWabCentral               | Smeet Raine    |    |     |    | 4   |    |    |    |   |  |
|                                | tyrolia.                    | TyRuBa         |    |     |    | vi. |    |    |    |   |  |
| - 1                            | Companie<br>Associates      | Aire           | ě. | - 5 | ú. |     |    |    |    |   |  |
|                                | Strales.com                 | DTRain         |    |     |    | 4   |    |    |    |   |  |
|                                | jena spacha org             | lens?          |    |     |    | 4   |    |    |    |   |  |
| Earlier                        | Stanford Unio               | ITTP:          |    |     |    | 4   |    |    |    |   |  |
| existing<br>systems But        | manderen anwee<br>Siego met | Mandaras       |    |     |    | 4   |    |    |    |   |  |
| earendy<br>withdrawn           | Paga Systems                | Pegallales     |    |     |    | 4   |    |    |    |   |  |
|                                | Link Removed                | Pellet         |    |     |    |     | 4  |    |    |   |  |
|                                | pyšis anuosfurgs<br>.nai    | PythE.         |    |     |    |     |    |    | 4  |   |  |
|                                | norm er ens ele             | ROWL           |    |     |    |     | 4. |    |    |   |  |
|                                | CDAC III                    | Videan         |    |     |    | 0   |    |    |    |   |  |

## III. DESCRIPTION OF EXAMPLE EXPERT SYSTEM BUILDING TOOLS

#### A. About the tools

Following two tools are taken as the representatives of the class of generation tools of Expert System for Medicinal Prescription. The selection is made using the criteria that they belong to two different classification groups: free for non – commercial use and open source but for commercial use.

#### B. Oracle Policy Modeling (OPM)

Oracle Policy Modeling is a freeware desktop application that is used to develop interactive web based interviews, online forms, complex policies and legislation. To generate these rules the statements that are written in simple English, Chinese and Japanese language in Microsoft Word or Excel are required. To write rules, a person should have little knowledge of rules writing.

Policy Automation Hub showed in figure 3.1 describes that OPM is the one of the component of it, and channelized with other Oracle Policy Automation components. With the help of Policy Modelling user can design interview by designing screens, to design screen user need to first write rules either in Microsoft Word or in Excel.

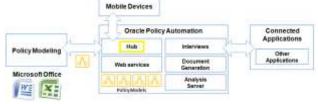

Fig 3.1 Architecture of Policy Automation Hub [Source adapted from [2]]

After, the interview generation is over, it can be deployed on the Hub, by running Java application server, Tomcat in background.

## C. OpenRules Dialog (ORD)

OpenRules Dialog (ORD) is developed by OpenRules, Inc. It is an open source software product that is built on Business Rules Management System "OpenRules". It allows a layman to develop a web-based questionnaire that is also called as Dialog. There is no need of having knowledge of different web programming techniques, the little knowledge of Excel is enough to develop Dialogs. These Dialogs can be developed by using layouts of pages, sections, questions in a very simplified way in Excel tables [3].

The architecture of OpenRules-based web applications shows lots of components incorporated in it, but the example case which is explained in Section 4 used Rule Forms type of Web applications, which is also known as business and presentation logic. Where in user need not be expert in different Web development techniques. By simply using Excel interface, user can define his/her own business logic in the form of Excelbased business rules. Then, user can define his presentation logic using Excel-based web forms. Once this presentation oriented Web application is deployed, then this Web application will invoke the related rule service whenever it is required [3].

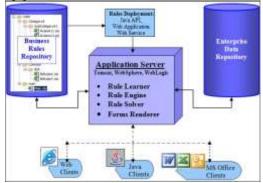

Fig. 3.2 Architecture of OpenRules-based web applications [Source adapted from [3]]

User can define complex relationships between fields that are mentioned within web pages as well as between different web pages. User can also change the content of the form and the sequence of presentation dynamically. Here, also Java application server Tomcat is used for deployment of Web applications [3].

#### IV. PARAMETERS FOR THE ASSESSMENT OF TOOLS

## A. Knowledge Acquisition

To capture the knowledge from human experts, the Tools for building ES uses some frame work.

| Here, Tool1 [OPM] used                  | Whereas Tool2 [Open Rules]  |
|-----------------------------------------|-----------------------------|
|                                         | used                        |
| <ul> <li>Word Document – for</li> </ul> |                             |
| writing Rules                           | • Excel sheets –To generate |
|                                         | Layouts of pages and        |
| <ul> <li>Excel Sheets- For</li> </ul>   | complex relationships       |
| Writing Rule tables                     | between them using Excel    |
|                                         | Tables                      |

### B. Knowledge Representation Scheme

| Here, Tool1 [OPM] used                   | Whereas Tool2 [Open Rules] used                           |
|------------------------------------------|-----------------------------------------------------------|
| <ul> <li>To develop Web based</li> </ul> |                                                           |
| Questionnaire.                           | • Rules Dialog – To create Web Based Questionnaire        |
|                                          | • Stand Alone Applications - To create applications also. |

#### C. Interface

| Here, we need to write Rule   | Whereas Tool2 [Open Rules]    |
|-------------------------------|-------------------------------|
| first then Data type is       | uses separate Excel sheet for |
| generated and then we can use | maintaining hierarchy of      |
| them to create questionnaire. | Page layout. i.e. Page,       |
|                               | Section and then questions.   |
|                               |                               |
|                               |                               |

## D. Knowledge Base Repository

A KB Repository is nothing but DB Repository

| Tool1 stores the knowledge |                              |
|----------------------------|------------------------------|
| in intermediate XML file   | Rules] physically stores all |
| formats and DB.            | knowledge in Excel sheet or  |
|                            | XML files.                   |
|                            |                              |

## E. Rules Representation

| In Tool1 user needs to write | Whereas Tool2 [Open         |
|------------------------------|-----------------------------|
| Rule, Like:                  | Rules] user need not write  |
|                              | rules but he has to provide |
| Treatment is M1 if           | layout and complex          |
| The Symptom is S1 and        | relationships between them, |
| The Symptom is S2 and        | the inference engine will   |
| The patient is child         | itself interpret.           |
| 1                            |                             |

## F. Rule Engine

| In Tool1 rule engine is   | Whereas Tool2 [Open Rules]   |
|---------------------------|------------------------------|
| based on Patented linear  | rule engine is based on Rete |
| inferencing algorithm.    | Algorithm.                   |
| Which is faster than Rete | _                            |
| algorithm                 |                              |
|                           |                              |

## G. Rules Optimization

| Tool1  | tells | bout | Shortcut | Whereas    | Tool2      | [Open   |
|--------|-------|------|----------|------------|------------|---------|
| Rules. |       |      |          | Rules's]   | one of t   | he best |
|        |       |      |          | optimizati | on service | is Rule |
|        |       |      |          | Compress   | ion.       |         |
|        |       |      |          |            |            |         |

# H. Programming TechniquesBoth are Java Based.

### I. Support

| Tool1 gives:                                                                                                    | Tool2 GIVES:                                                          |
|----------------------------------------------------------------------------------------------------|-----------------------------------------------------------------------|
| <ul> <li>ORACLE PREMIER         SUPPORT</li> <li>My Oracle Support</li> <li>Oracle Advanced         Customer Support</li> </ul> | • EMAIL SUPPORT • ANNUAL SUPPORT • LIVE ASSIST - FAST SUPPORT SERVICE |

#### J. Simplicity

| In Tool1 user must have the | Whereas Tool2 [Open         |  |  |
|-----------------------------|-----------------------------|--|--|
| knowledge of writing        | Rules] A lay man can        |  |  |
| Rules.                      | develop and maintain web-   |  |  |
|                             | based questionnaires        |  |  |
|                             | (dialogs) using only Excel. |  |  |
|                             |                             |  |  |

## V. FEATURES REQUIRED BY MEDICINAL PRESCRIPTION ES

To design a Medicinal Prescription ES (MPS), essential features of ES are studied in detail and using design and creation research methodology the appropriate expert system building tools are identified.

Characteristics of the Expert Systems are, it should exhibit the intelligent behaviour, explain the reasoning, draw the conclusions from the relationships that are very complex in the nature, provide the much-needed portable knowledge, deal with certainty and predict the results.

### A. Attainable characteristics of a Medicinal Prescription System

The attainable characteristics are achieved through well-defined relationships between the interfaces as per sequence /order of their requirement. The built-in features clearly explain why a particular WHO Staging is assigned or why a particular medicine is prescribed. Besides, it also prescribes proper medication, store patient wise records, assign & define proper confidence variable, and provide advice.

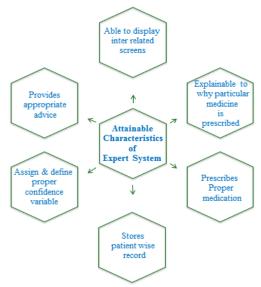

Fig. 5.1 Attainable Characteristics of MPS

## B. Mapping between known characteristics and Attainable characteristics of ES

A detailed study of working and flow of different ES building tools, the one to one correspondence between the standard characteristics of any ES and attainable characteristics of MPS is determined as presented in fig 5.2

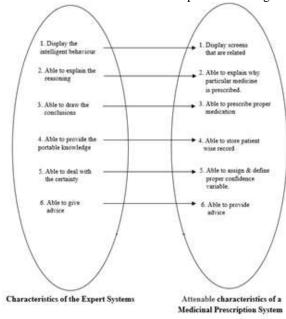

Fig. 5.2 Mapping b/w characteristics of ES & attainable characteristics

#### C. Attainable characteristics satisfied by two tools

Following table 5.1 describes that which are the attainable characteristics are satisfied by OPM and ORD ES building tools

Table 5.1. Attainable characteristics satisfied by two different ES building tools

| S.No. | Attainable Characteristics                            | OPM | ORD |
|-------|-------------------------------------------------------|-----|-----|
| 1     | Able to Display screens that are related              | /   | /   |
| 2     | Able to explain why particular medicine is prescribed | 1   | X   |
| 3     | Able to prescribe proper medication                   | 1   | X   |
| 4     | Able to store patient wise record                     | X   | /   |
| 5     | Able to assign & define proper confidence variable    | X   | X   |
| 6     | Able to provide advice                                | /   | X   |

According to above table 5.1 OPM satisfies 4/6 characteristics, whereas ORD satisfies only 2/6 characteristics. So, the choice of OPM is more beneficial then ORD.

#### VI. EXAMPLE CASES AND THEIR OUT COMES

#### A. Rules written in Oracle Policy Modeling (OPM)

1) Simple Rules: Following figure shows that the patient is suffering from Symptom1 and Symptom4:

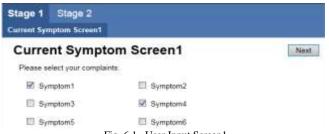

Fig. 6.1 User Input Screen1

Rules that are running behind this screen are:

The Treatment is Tr1 if

Symptom1

The Treatment is Tr2 if

Symptom2

The Treatment is Tr3 if

Symptom3

The Treatment is Tr4 if

Symptom4

The Treatment is Tr5 if

Symptom5

The Treatment is Tr6 if

Symptom6

Based on these rules, OPM will generate following (figure 6.2) screen:

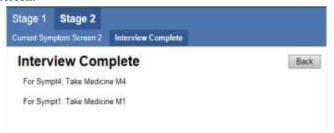

Fig. 6.2 Prescription according to the symptom1 & 4

2) Complex Rules Type1: Once, the patient clicks on "Next" button of figure 5.1, following screen will be displayed (figure 5.3), where in patient can select the symptoms, that falls under cases, mentioned in Case1 and Case2

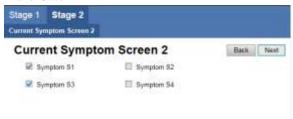

Fig. 6.3 User Input Screen2

After clicking "Next" button, the system will show:

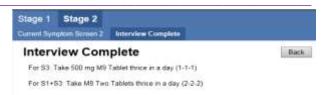

Fig. 6.4 Prescription according to the symptom1 & 3

Case 1: For some symptoms medicines are common

So, system must not show the same medicine again, and again- While choosing S1 and S3 sys is not showing M8 twice.

Rule:

Treatment is M8 if

The Symptom is S1 and

The Symptom is S3

Since the medicine is same then system must show higher dosage- While choosing S1 and S3 system is showing higher dosage.

Rule:

Dosage is 2t3 if

Treatment is M8 and

The Symptom is S3

3) Complex Rules Type2: Now, in Stage 2, if patient is suffering from symptom S1 and S2 then system screen will be:

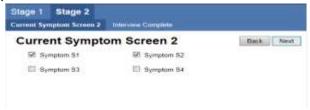

Fig. 6.5 User Input Screen2

After clicking "Next" button, the system will show:

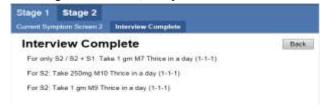

Fig. 6.6 Prescription according to the symptom1 & 2

Rules behind, this screen (Fig. 6.6) is of Case2:

Case2: For one symptom, there can be multiple medicines-

While choosing S1 and S2 system is showing M7, M9 & M10, since all three medicines are required for symptom S2

Rule:

Treatment is M9 if

Symptom is S2 or

The Symptom is S3 or

The Symptom is S4

Rule:

Treatment is M10 if

The Symptom is S2 or

The Symptom is S4

#### For S1 & S2 Medicine M7 is common

Rule:

Treatment is M7 if

The Symptom is S2 and

The Symptom is S1

Rule:

Treatment is M71 if

The Symptom is S2 or

The Symptom is S1

Since the medicine is same then system must show higher dosage- While choosing S1 and S2 system is showing higher dosage.

Rule:

Dosage is 1g3 if

Treatment is M7 or

The symptom is S2

#### B. Rules written in OpenRules Dialog

OpenRules doesn't give any flexibility to write complex rules. If the logic mentioned in section V complex rules Type1 and complex rules Type2 is applied in OpenRules, It makes the inferencing logic complex. That is the reason the researcher has mentioned "If a particular medicine is prescribed for two or more symptoms, then take Higher dosage as well as continue it for Longer Period. [Among 250mg, 2-0-2, 2-2-2 is the Highest Dosage]" at the bottom of the "Medicinal Advice" screen.

Therefore, there is no segregation for simple and complex rules, output shown in figure 6.7 and figure 6.8 respectively.

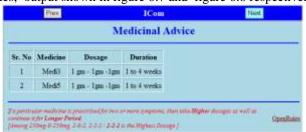

Fig. 6.7 Oputput for simple rules

|           | Medicinal Advice               |                                                |                                   |  |  |
|-----------|--------------------------------|------------------------------------------------|-----------------------------------|--|--|
| Sr.<br>No | Medicine                       | Dosage                                         | Duration                          |  |  |
| 1         | Medil                          | 2-1-1                                          | 2 weeks                           |  |  |
| 2         | Medi9                          | 500mg - 500mg - 500mg                          | 2 weeks                           |  |  |
| 3         | a. Medi8 b. Medi7 c.<br>Medi10 | 2 - 2 - 2, 1gm - 1gm - 1gm, 1gm -<br>1gm - 1gm | 2 weeks, I to 4 weeks, I<br>weeks |  |  |

Fig. 6.8 Oputput for complex rules

Since, OpenRules not liberate to apply complex logic, the researcher made basic changes while taking input from patients, figure 6.9 shows input screen for simple rules whereas figure 6.10 shows for complex rules.

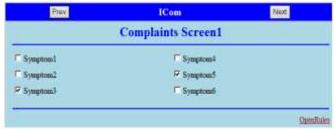

Fig. 6.9 Input for simple rules

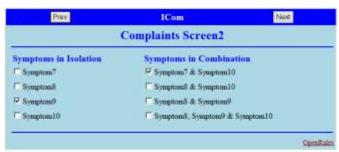

Fig. 6.10 Input for complex rules

To generate the prescription or medicinal advice, researcher has prepared different Excel sheets in one Excel book, out of those four mainly required sheets are shown. For taking input from user Questions sheet (figure 6.11) is prepared.

| 10000         | Mali                                                                    | Personal    | Sw   | 200mg - 0 - 200mg                        | etr ti veets |
|---------------|-------------------------------------------------------------------------|-------------|------|------------------------------------------|--------------|
| 181171        | mat                                                                     | transpr     | 790  | 2-2-3                                    | 2 yeste      |
| 16400         | Page 1                                                                  | Present     | Vm . | 255 pm-1-275pm                           | Lumis        |
| COLC: NO      | DNIE                                                                    | Transage    | 7000 | Typ. Typ. Typ.                           | 2 11111      |
|               | Weld                                                                    | Finesour:   | Yes  | 500eg - 100eg - 500eg                    | 7 weeks      |
| 1-01000       | 200013                                                                  | Treasure    | 700  | Dong - 20mg - Dong                       | C VINEE      |
| 19412943      | Medi 3<br>a Medi .                                                      | Recourt :   | Ven  | 175mg - 1 - 175mg                        | Doeses       |
| Semental .    | a that!<br>b boat!<br>c Red!!<br>g Hat!!                                | Strange     | Yes  | 2-2-2<br>ton-ton-rom<br>ton-ton-ton      | Thi-Lorente. |
| Desert C      | D. ANADA                                                                | Distance .  | Yes  | 2 - 2 - 2<br>200 mg - 500 mg - 500 mg    | 1 with       |
| COMMON CO.    | rest                                                                    | Francis     | 788  | 2-5-2                                    | L'usess.     |
| Spekked TALL  | a Modifi<br>is Modifi                                                   | Statement . | Yes  | 2 - 2 - 2<br>Debters - Sobout - National | 2 100000     |
| Droppe .      | Your completes are futual. Prices "Sustral" to each of your<br>mission. | Yearney     |      |                                          |              |
| Nat Albertain | Tuesd                                                                   | SUBJECT:    |      |                                          |              |

Fig. 6.11 Question Sheet

To generate the output screens, developer needs to create Section sheet (figure 6.12) that will hold questions in a proper format.

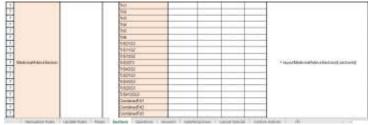

Fig. 6.12 Section Sheet

Now, these sections are aligned in Page Sheet (Figure 6.13)

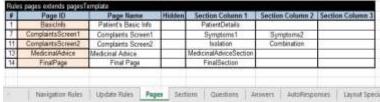

Fig. 6.13 Update Rules Sheet

Finally, to display the Medicines according to the symptoms Update Rules Sheet (figure 6.14) is prepared.

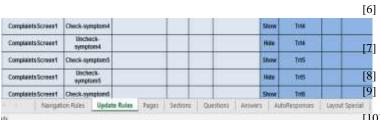

Fig. 6.14 Update Rules Sheet

#### VII. FINDINGS AND CONCLUSION

On Comparison, the following observations are made:

Table 7.1 Findings based on comparison

| Table 7.1 1 mangs based on companison |                |                 |               |  |
|---------------------------------------|----------------|-----------------|---------------|--|
| Sn                                    | Criteria       | OPM             | OpenRules     |  |
| О                                     |                |                 |               |  |
| 1.                                    | Classification | Free for non-   | Open source   |  |
|                                       | Group          | commercial      | but           |  |
|                                       |                | use             | commercial    |  |
| 2.                                    | Language       | JAVA            | JAVA          |  |
|                                       | Support        |                 |               |  |
| 3.                                    | Interface      | Easy but        | Easy but user |  |
|                                       |                | requires little | must have     |  |
|                                       |                | knowledge of    | the           |  |
|                                       |                | specialized     | knowledge     |  |
|                                       |                | way of          | of Excel.     |  |
|                                       |                | formulating     |               |  |
|                                       |                | the rules.      |               |  |
| 4.                                    | Generation of  | Easy to write   | Easy to write |  |
|                                       | rules          |                 |               |  |
| 5.                                    | Simple Rules   | Easy to write   | Easy to write |  |
|                                       | writing &      |                 |               |  |
|                                       | handling       |                 |               |  |
| 6.                                    | Complex        | Easy to write   | Difficult to  |  |
|                                       | Rules writing  |                 | write         |  |
|                                       | & handling     |                 |               |  |
| 7.                                    | Facilities     | Controls (text  | Controls are  |  |
|                                       | provided       | fields &        | drawn based   |  |
|                                       |                | buttons) can    | on            |  |
|                                       |                | be drawn        | specification |  |
|                                       |                | using drag &    | s given in    |  |
|                                       |                | drop facility   | Excel sheet.  |  |

This paper can act as guide to choose the correct Expert System building tool. The developers, who are planning to design their expert system in any domain, by looking at example classifications and comparisons made in this paper.

## REFERENCES

- [1] Dr. (Mrs.) Seema Purohit and Mrs. Krantee Jamdaade "Rule Based System to facilitate the immunity of HIV/AIDS patients using Ayurveda Therapy," CUBE'12, ACM 978-1-4503-1185-4/12/09
- [2] Policy Automation Manual, February 2015
- [3] OpenRulesDialog.pdf
- [4] Six Views on the Business Rule Management System. Workshop summary paper: Business Rule based Service Management (Business-Rule-basierte Servicesteuerung) at Informatik 2010 Service Science, 28th September 2010 in Leipzig/Germany
- [5] InfoWorld Magazine, Vol. 26, No. 26, ISSN 0199-6649, Published by InfoWorld Media Group, Inc.

- Stephane E. Salle and Karl-Erik Arzen, "A Comparison Between Three Development Tools For Real-Time Expert Systems: CHRONOS, G2 And Muse" published in IEEE in 1989
- Jacob Feldman, "Business Decision Modeling with DMN and OpenRules" publiched by OpenRules, Inc. in 2014
- RulesSolver.UserManual.pdf by OpenRules Inc. in 2014.
- TL Devaraj, "The Panchakarma treatment of Ayurveda" book published in 1980.
- [10] Sasi kumar, S Ramani, S Muthu Raman, KSR Anjaneyulu and R. Chandrasekar, "A Practical Introduction to Rule Based Expert Systems" book published in 1990.
- [11] Jay Liebowitz, "The Handbook of Applied Expert Systems" book published in 1997.